## How to View Your Final Exam Schedule

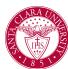

## Overview

This quick reference guide will cover how to view your final exam schedule within Workday.

## **Process**

1. From the Workday Homescreen, click the Academics App Icon.

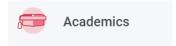

2. Under the *Planning & Registration* area, click on **SCU Student Final Exam Schedule.**.

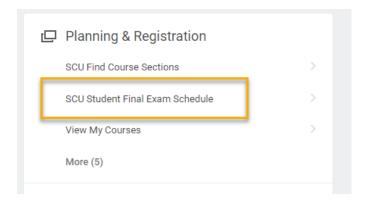

3. The final exam schedule for the course, if one has been scheduled, will display.

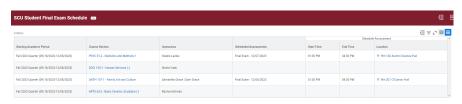